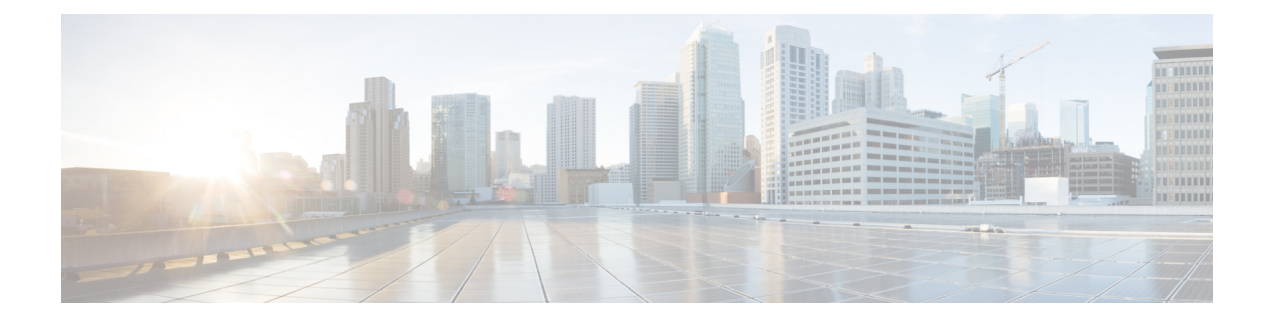

# **Audioconfiguratie**

- Ander audio volume [configureren](#page-0-0) , op pagina 1
- [Spraakcodecs](#page-1-0) configureren, op pagina 2
- [Spraakkwaliteit](#page-6-0) rapporteren, op pagina 7

## <span id="page-0-0"></span>**Ander audio volume configureren**

U kunt de volume-instellingen configureren in de webinterface van de telefoon.

U kunt de parameters ook configureren in het configuratiebestand voor de telefoon met XML-code (cfg.xml). Zie de syntaxis van de reeks in de tabel **Parameters for Audio Volume** (Parameters voor geluidsvolume) in Parameters voor [audiovolume,](#page-0-1) op pagina 1 voor meer informatie over het configureren van de parameters.

### **Voordat u begint**

De [webinterface](cs78_b_7832-mpp-ag_new_chapter7.pdf#nameddest=unique_121) van de telefoon openen.

### **Procedure**

- **Stap 1** Selecteer **Spraak** > **Gebruiker**.
- **Stap 2** Configureer in de sectie **Audio Volume** (Audiovolume) het volumeniveau voor audioparameters zoals wordt beschreven in de tabel **Parameters for Audio Volume** (Parameters voor audiovolume) in [Parameters](#page-0-1) voor [audiovolume,](#page-0-1) op pagina 1.
- <span id="page-0-1"></span>**Stap 3** Klik op **Submit All Changes**.

## **Parameters voor audiovolume**

In de volgende twee tabellen worden de akoestische en audio-instellingen beschreven.

In de volgende tabel wordt een definitie gegeven voor de functie en het gebruik van audiovolumeparameters in de sectie Audiovolume op het tabblad Gebruiker in de telefoonwebinterface. Hij definieert ook de syntaxis

van de string die aan het telefoonconfiguratiebestand istoegevoegd met XML-code (cfg.xml) om een parameter te configureren.

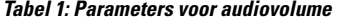

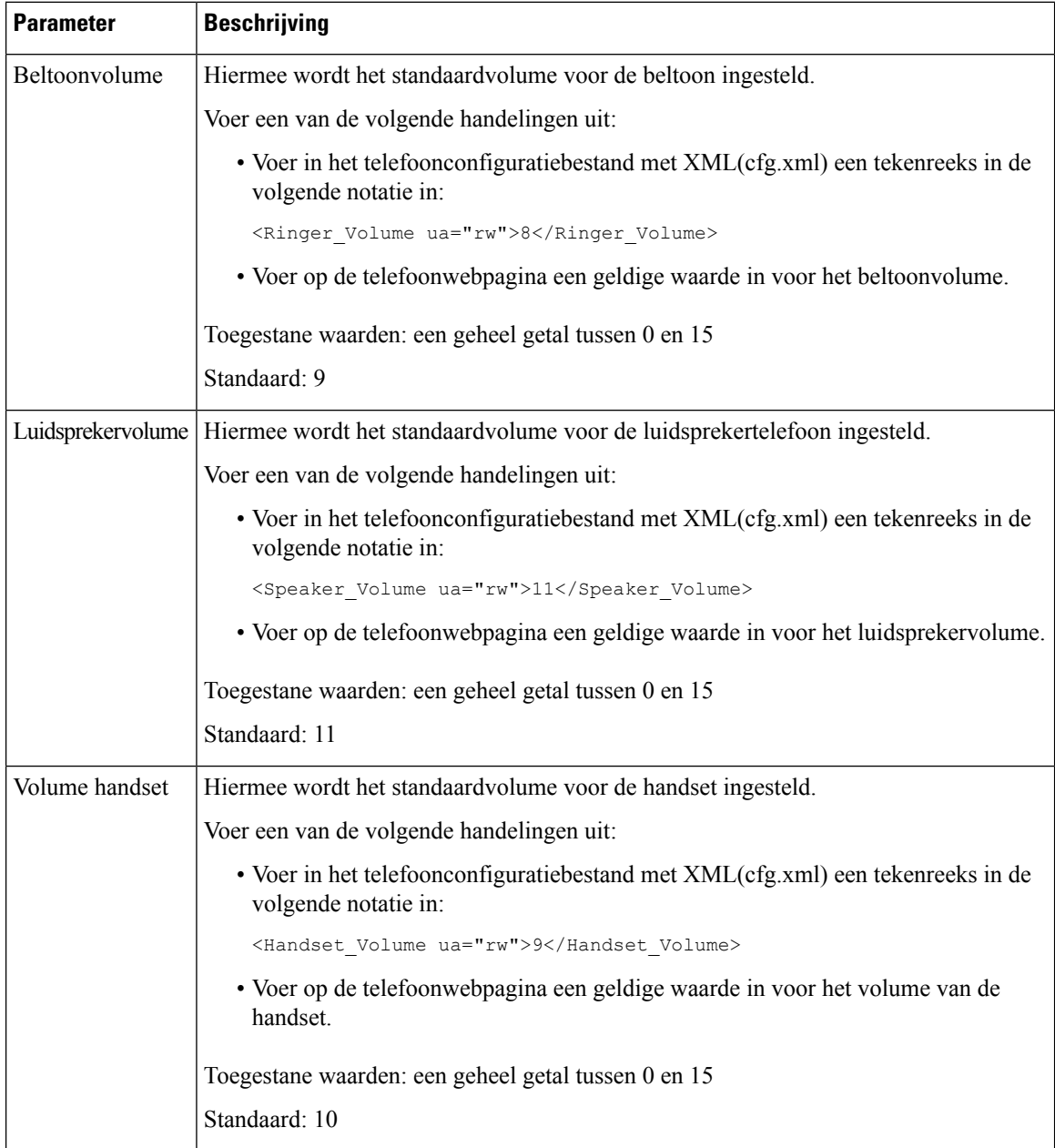

# <span id="page-1-0"></span>**Spraakcodecs configureren**

Een codecresource wordt als toegewezen beschouwd als deze in de SDP-codeclijst van een actief gesprek is opgenomen, zelfs als deze uiteindelijk niet voor de verbinding wordt gekozen. Onderhandeling van de optimale spraakcodec is soms afhankelijk van de mogelijkheid van de Cisco IP-telefoon om een codecnaam te matchen Ш

met de naam van het far-end apparaat of de gatewaycodec. De netwerkbeheerder kan op de telefoon de verschillende ondersteunde codecs afzonderlijk benoemen, zodat de juiste codec met succes onderhandelt met de far-end apparatuur.

Cisco IP-telefoon ondersteunt spraakcodecprioriteit. U kunt maximaal drie gewenste codecs selecteren. De beheerder kan de voor elke lijn gebruikte codec met lage bitrate selecteren. G.711a en G.711u zijn altijd ingeschakeld.

U kunt de parameters ook configureren in het configuratiebestand voor de telefoon met XML-code (cfg.xml). Zie de syntaxis van de reeks in [Audiocodec-parameters,](#page-2-0) op pagina 3 voor meer informatie over het configureren van de parameters.

### **Voordat u begint**

Open de beheerwebpagina van de telefoon. Zie De [webinterface](cs78_b_7832-mpp-ag_new_chapter7.pdf#nameddest=unique_121) van de telefoon openen.

#### **Procedure**

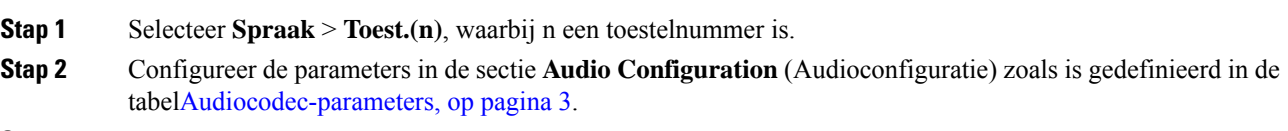

**Stap 3** Klik op **Submit All Changes**.

## <span id="page-2-0"></span>**Audiocodec-parameters**

In de volgende tabel wordt een definitie gegeven voor de functie en het gebruik van de spraakcodec-parameters in de sectie **Audioconfiguratie** op het tabblad **Spraak** > **Ext (n)** in de telefoonwebinterface. Hij definieert ook de syntaxis van de tekenreeks die aan het telefoonconfiguratiebestand (cfg.xml) is toegevoegd met XML-code om een parameter te configureren.

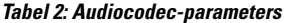

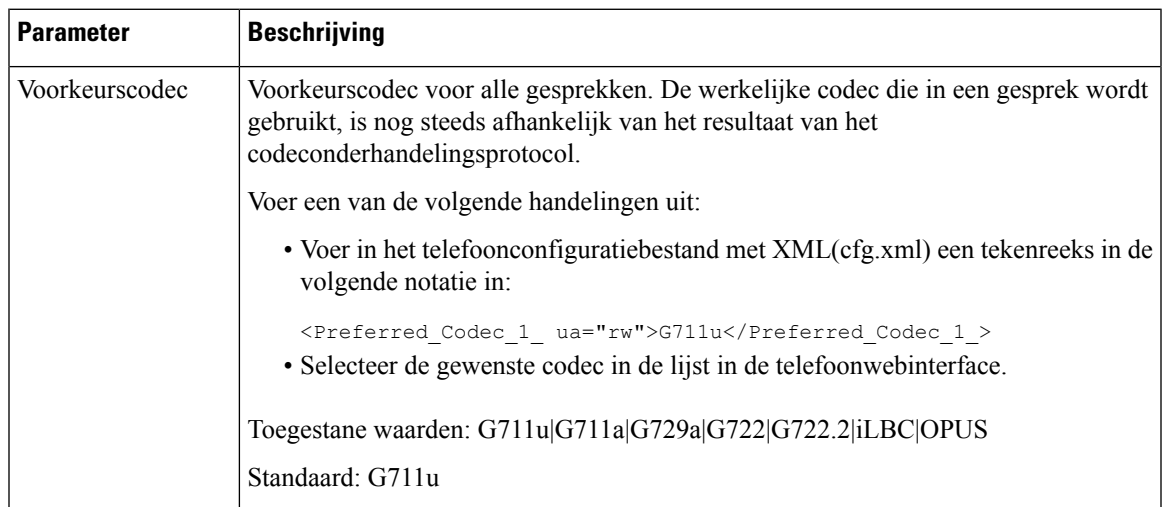

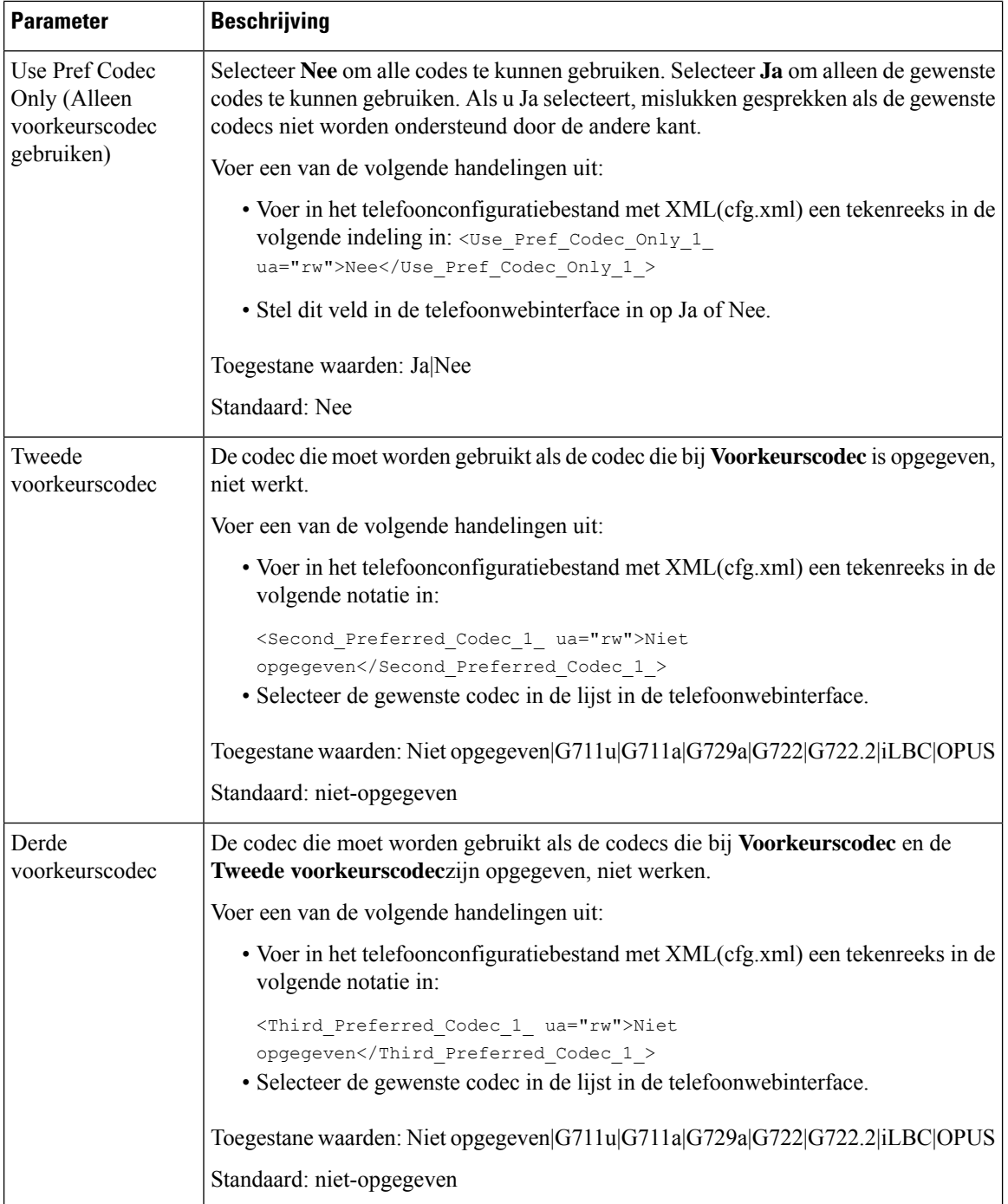

 $\mathbf l$ 

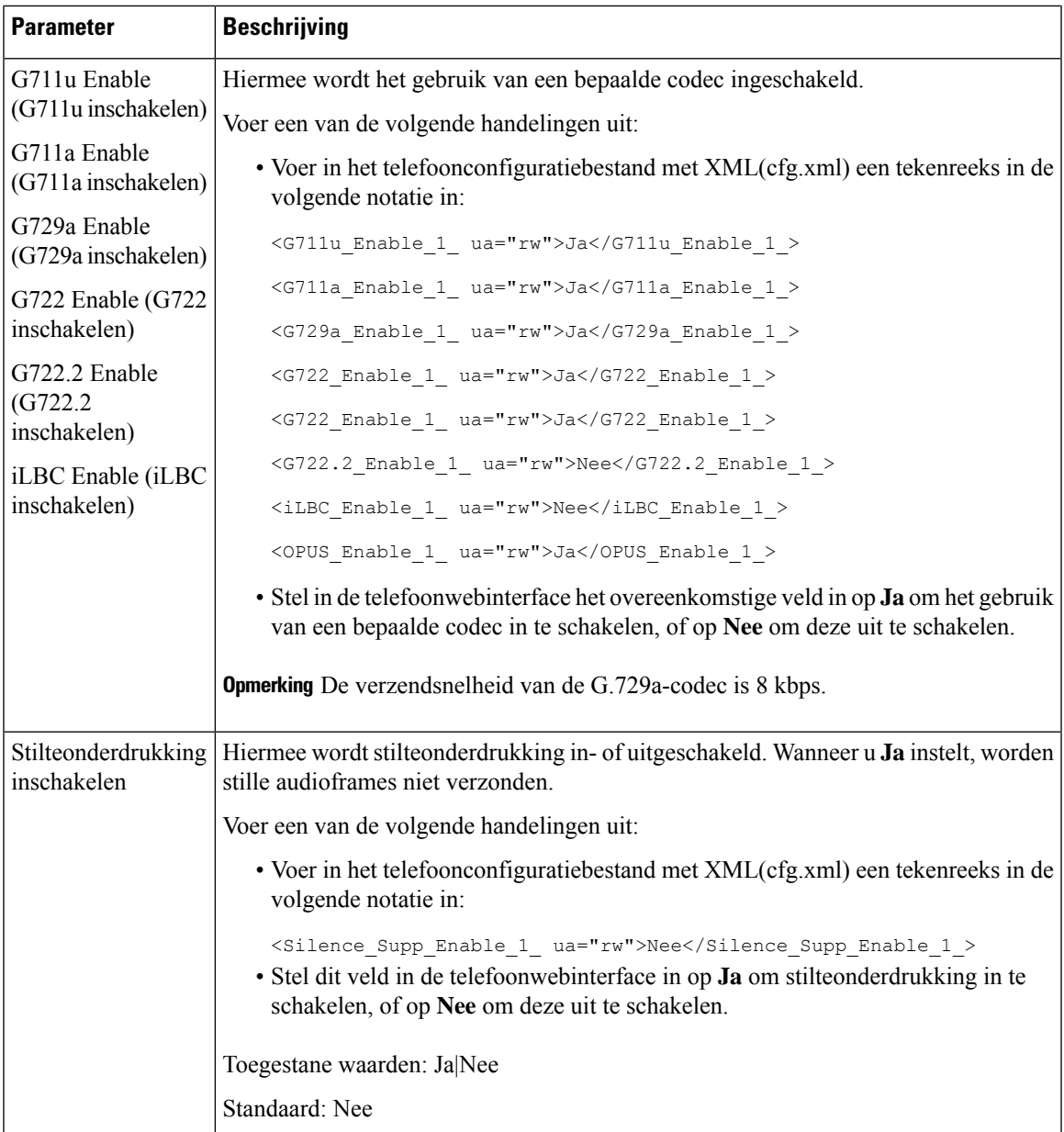

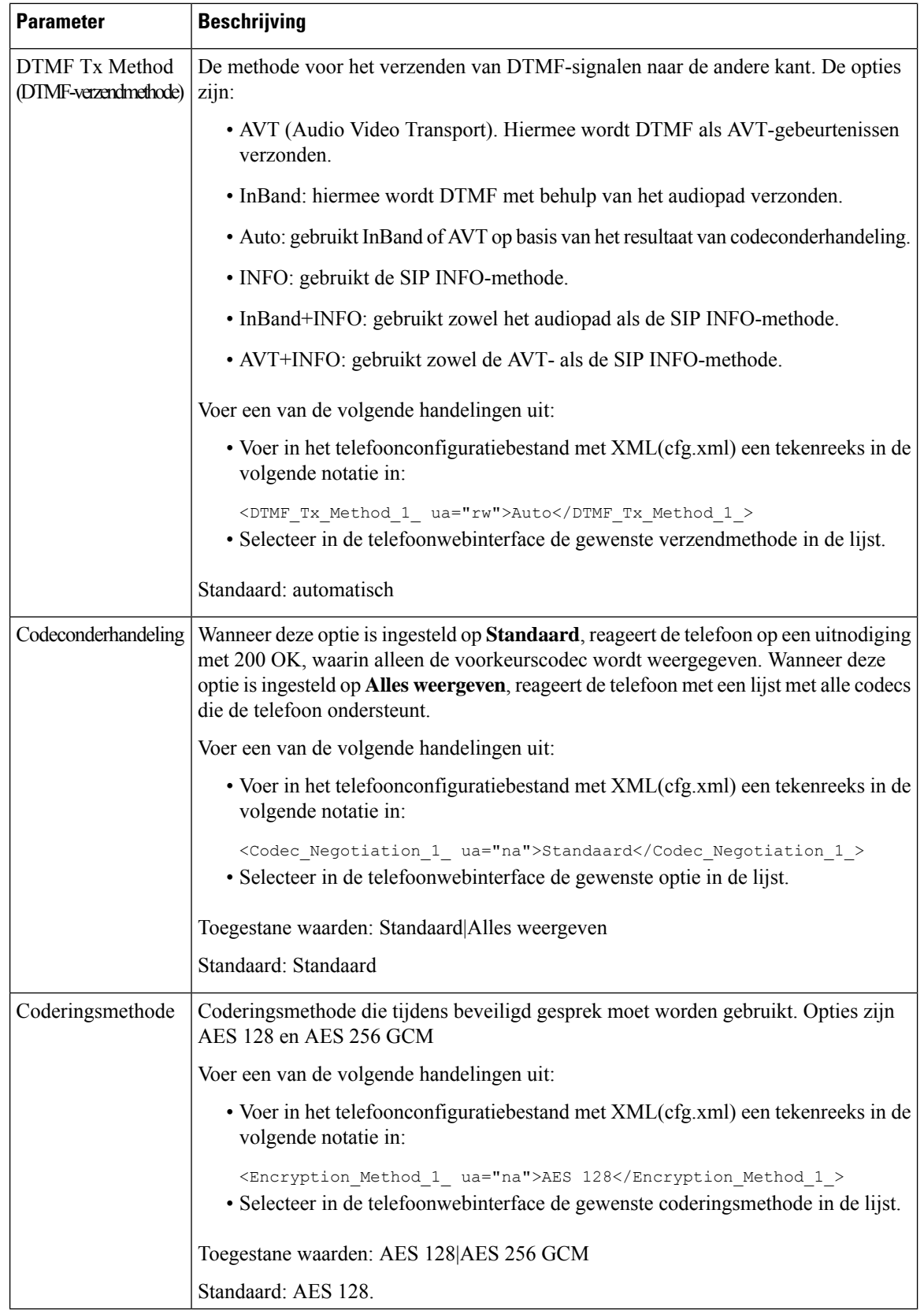

## <span id="page-6-0"></span>**Spraakkwaliteit rapporteren**

U kunt metrische gegevens voor spraakkwaliteit voor VoIP-sessies (Voice over Internet Protocol) vastleggen met een Session Initiation Protocol-gebeurtenispakket (SIP). Informatie over de spraakkwaliteit die afkomstig is van RTP en gespreksinformatie uit SIP, worden van een User Agent (UA) in een sessie (reporter) overgedragen naar een derde partij (collector).

Cisco IP-telefoon gebruikt User Datagram Protocol (UDP) voor het verzenden van een SIP PUBLISH-bericht naar een collectorserver.

## **Ondersteunde scenario's voor spraakkwaliteit rapporteren**

Momenteel wordt alleen in het basisgesprekscenario het rapporteren van spraakkwaliteit ondersteund. Een basisgesprek kan een inkomend of uitgaand peer-gesprek zijn. De telefoon ondersteunt periodieke SIP Publish-berichten.

## **Gemiddelde opiniescores en codecs**

In de metrische gegevens voor spraakkwaliteit wordt MOS (Mean Opinion Score) gebruikt om de kwaliteit te beoordelen. Een MOS-beoordeling van 1 is de laagste kwaliteit en een MOS-beoordeling van 5 is de hoogste kwaliteit. In de volgende tabel wordt een beschrijving van een aantal codecs en MOS-scores gegeven. De telefoon ondersteunt alle codecs. Voor alle codecs verzendt de telefoon het SIP Publish-bericht.

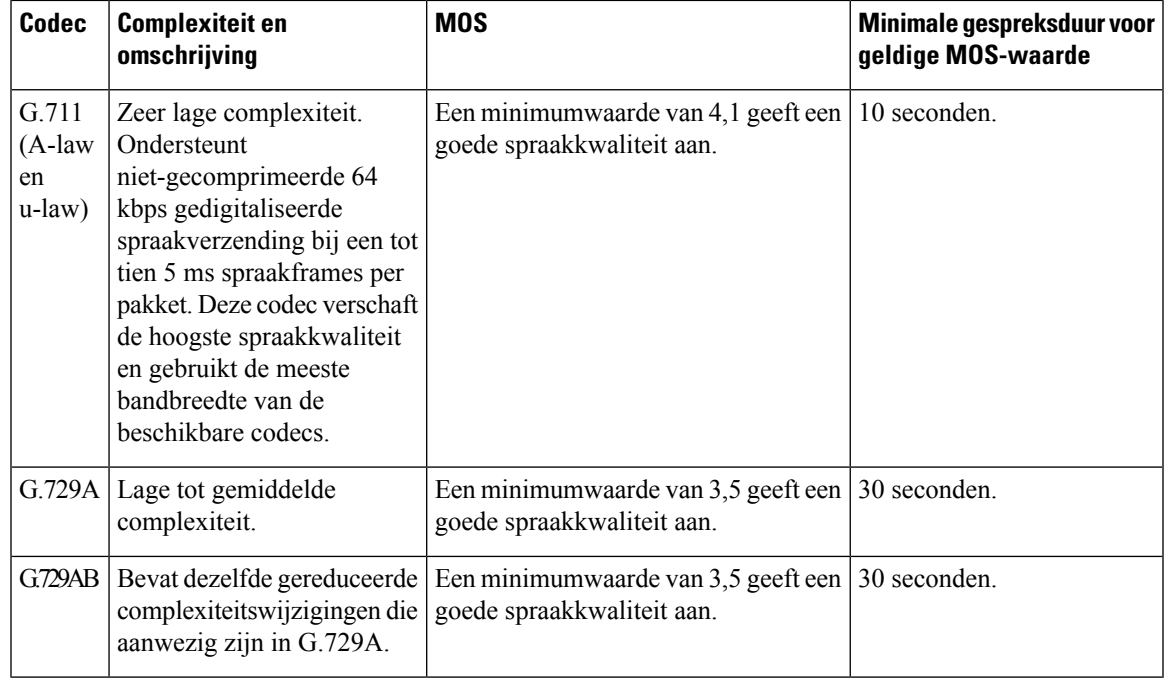

## **Spraakkwaliteitrapportage configureren**

U kunt een rapport met spraakkwaliteit genereren voor elk toestel op de telefoon. Met de parameters voor het VQM SIP Publish-bericht (Voice Quality Metrics, metrische gegevens spraakkwaliteit) kunt u:

- Rapporten met spraakkwaliteit genereren.
- Uw rapporten een naam geven.
- Bepalen wanneer de telefoon SIP Publish-berichten verzendt.

U kunt de parameters ook configureren in het configuratiebestand voor de telefoon met XML-code (cfg.xml). Zie Parameters voor VQM SIP [Publish-berichten,](#page-7-0) op pagina 8.

### **Voordat u begint**

Open de beheerwebpagina van de telefoon. Zie De [webinterface](cs78_b_7832-mpp-ag_new_chapter7.pdf#nameddest=unique_121) van de telefoon openen.

### **Procedure**

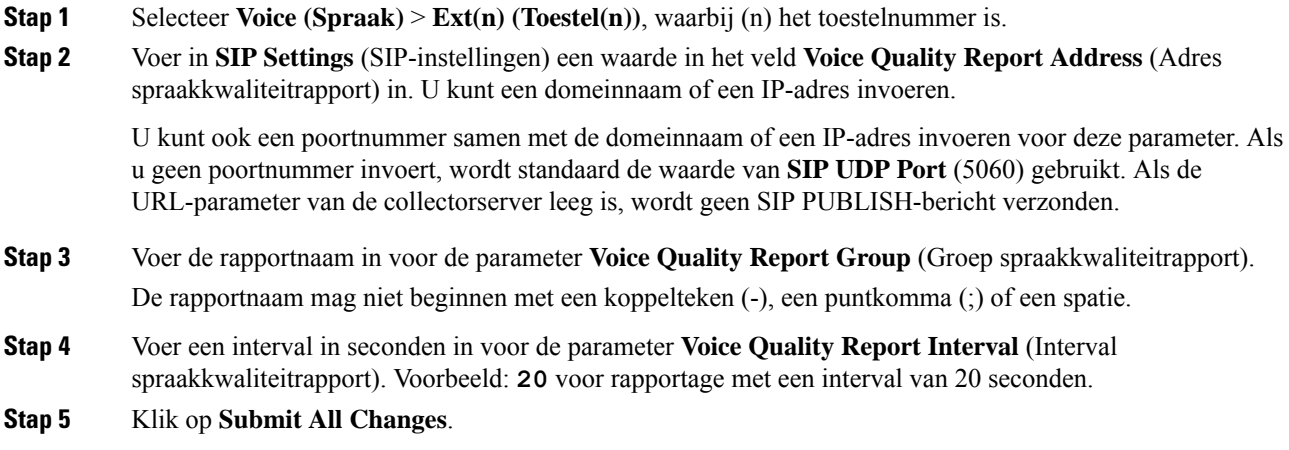

### <span id="page-7-0"></span>**Parameters voor VQM SIP Publish-berichten**

In de volgende tabel worden de parameters voor de VQM (Voice Quality Metrics) voor SIP-berichten gedefinieerd in de sectie **SIP-instellingen** op het tabblad **Spraak** > **Ext(n)** in de telefoonwebinterface. Hij definieert ook de syntaxis van de tekenreeks die aan het telefoonconfiguratiebestand (cfg.xml) is toegevoegd met XML-code om een parameter te configureren.

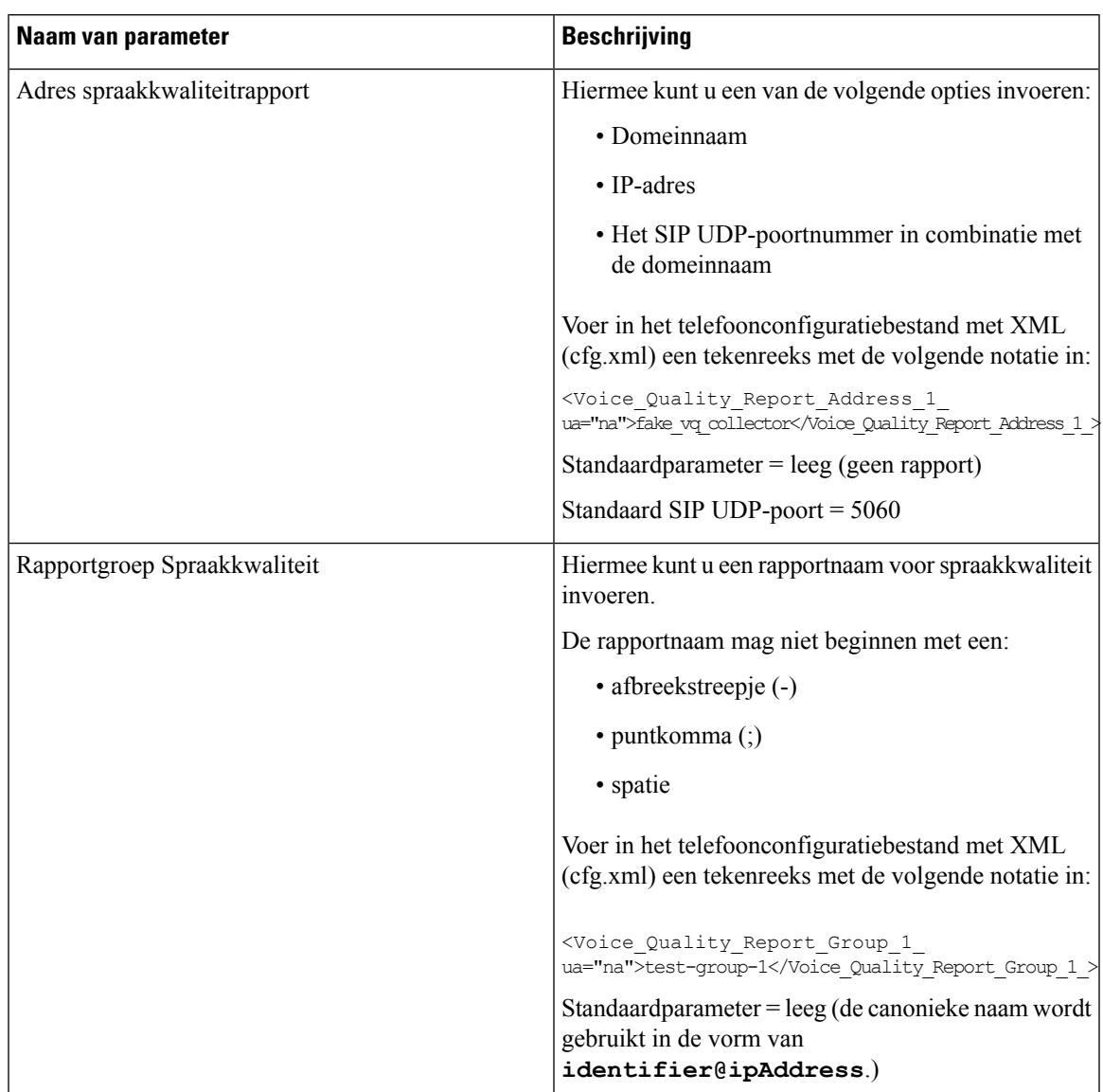

### **Tabel 3: Parameters voor VQM SIP Publish-berichten**

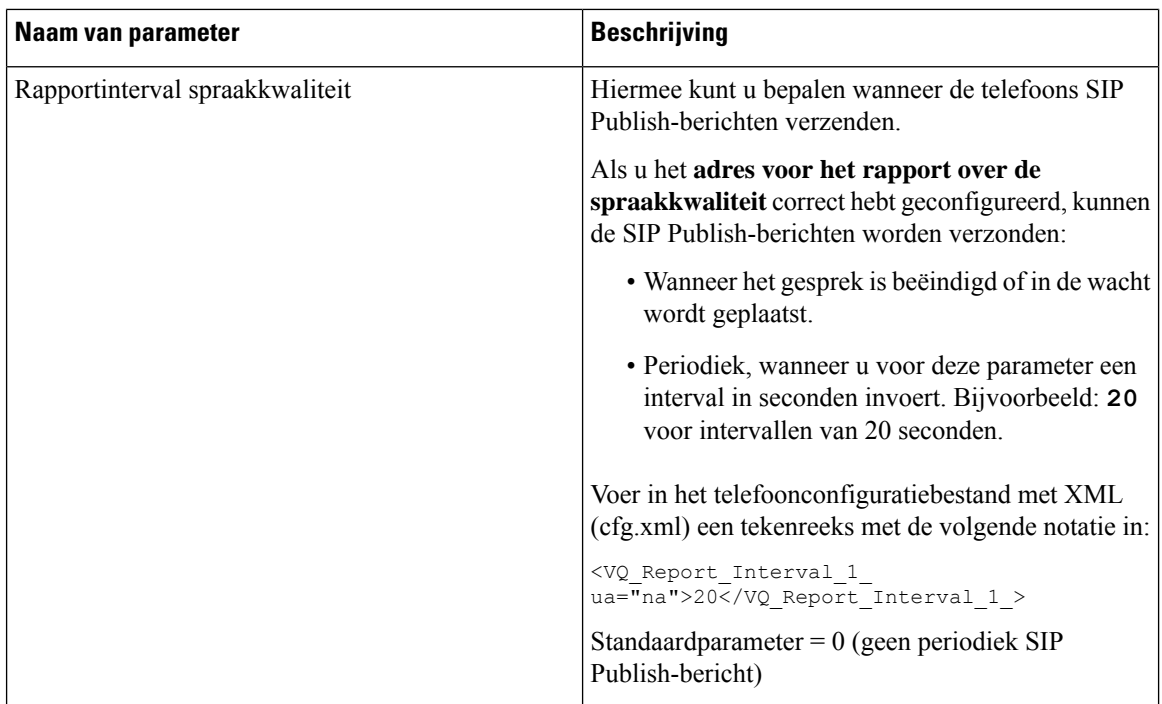

i.